### ACCEDERE ALLA POSTA

## AL LINK: https://webmail.aruba.it/

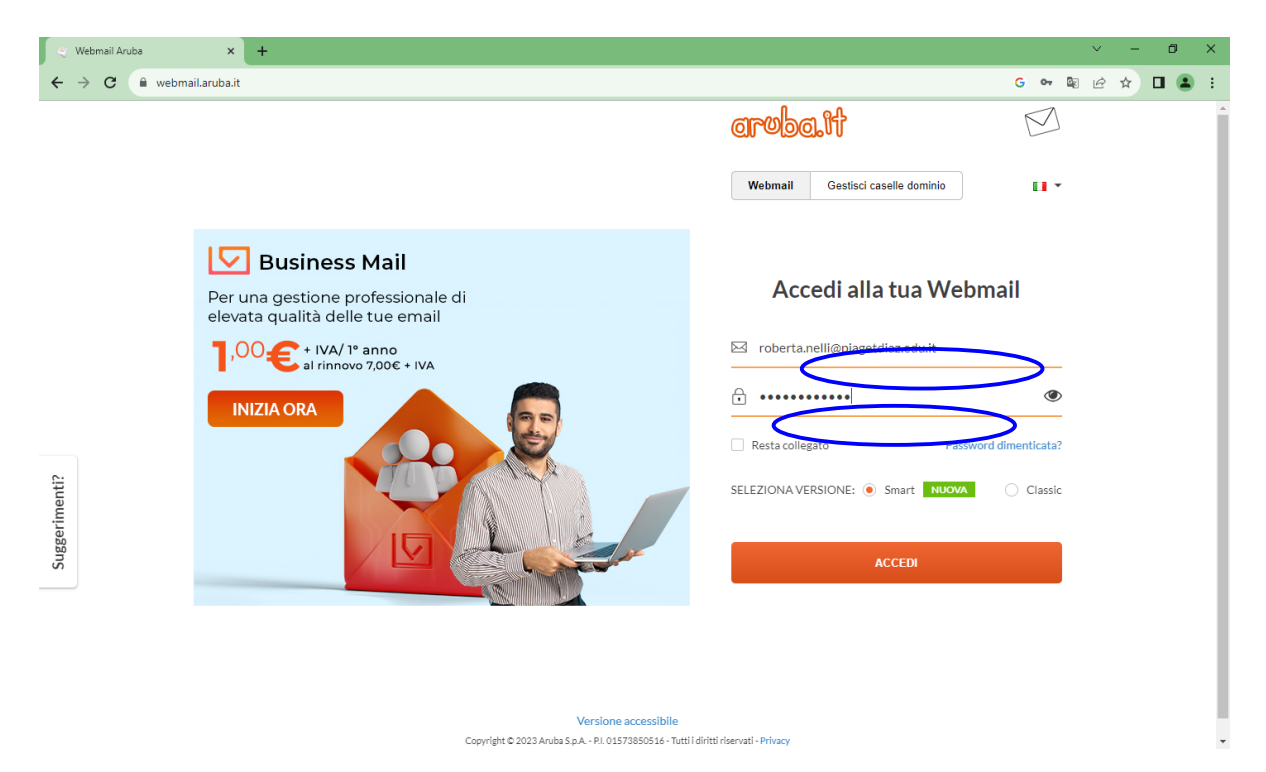

DIGITARE INDIRIZZO MAIL:

nome.cognome@piagetdiaz.edu.it IL NOME SI INTENDE COMPLETO (controllare elenco

 allegato)

**DIGITARE PASSWORD:** 

PiagetDiaz23!

#### LA PASSWORD INIZIALE E' UGUALE PER TUTTI

AL PRIMO ACCESSO E' CONSIGLIABILE CAMBIARE LA PASSWORD.

### **CLICCARE SU IMPOSTAZIONI**

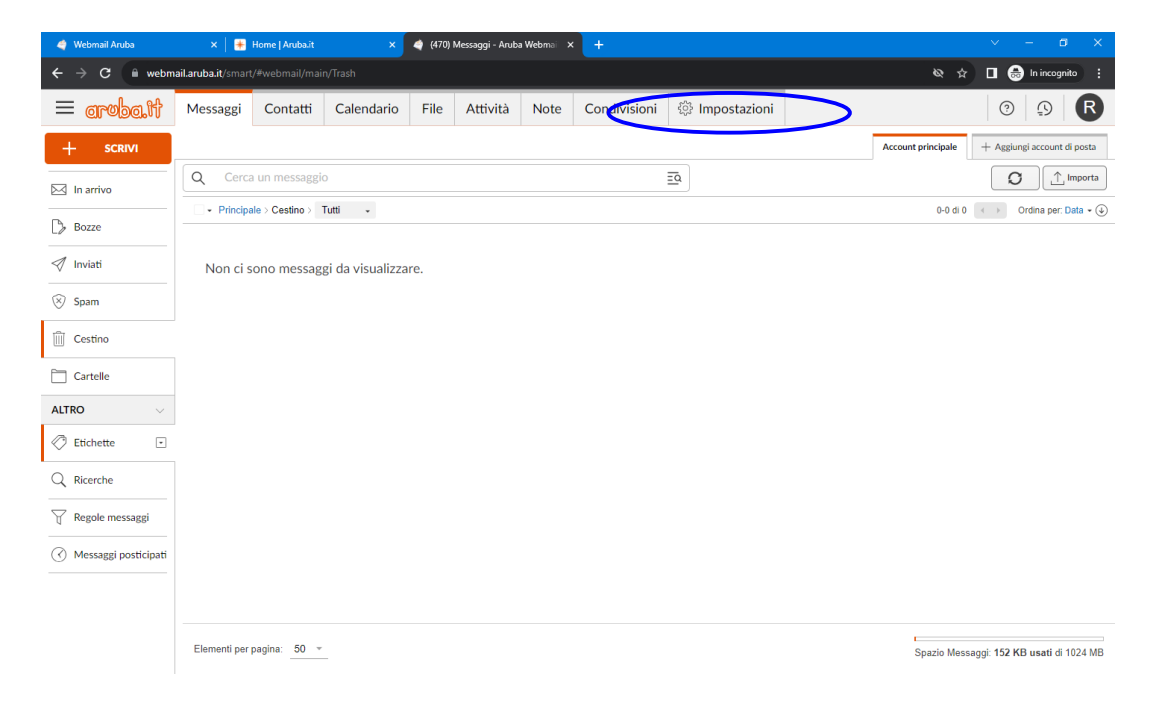

# **CLICCARE SU GESTISCI PASSWORD**

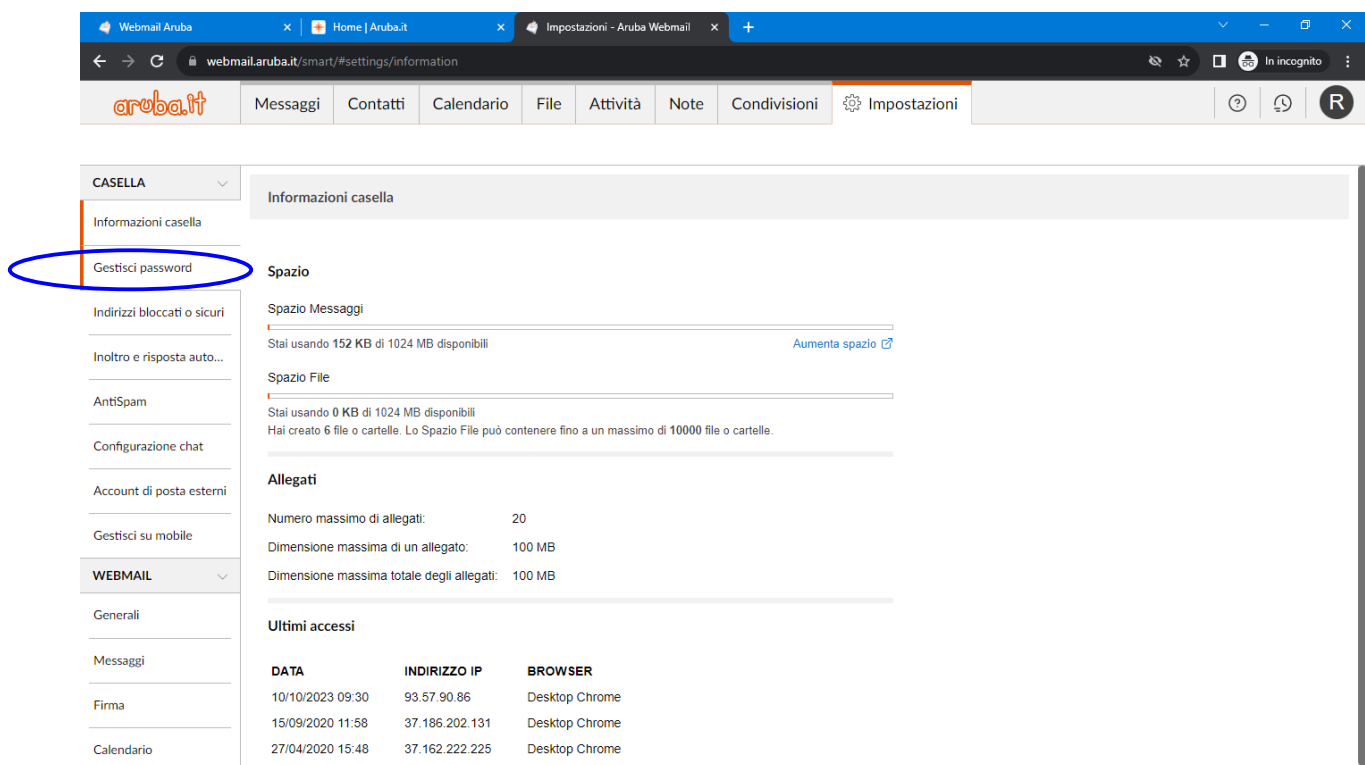

# DIGITARE LA VECCHIA PASSWORD (PiagetDiaz23!)

### DIGITARE LA NUOVA PASSWORD RISPETTANDO I CRITERI ELENCATI

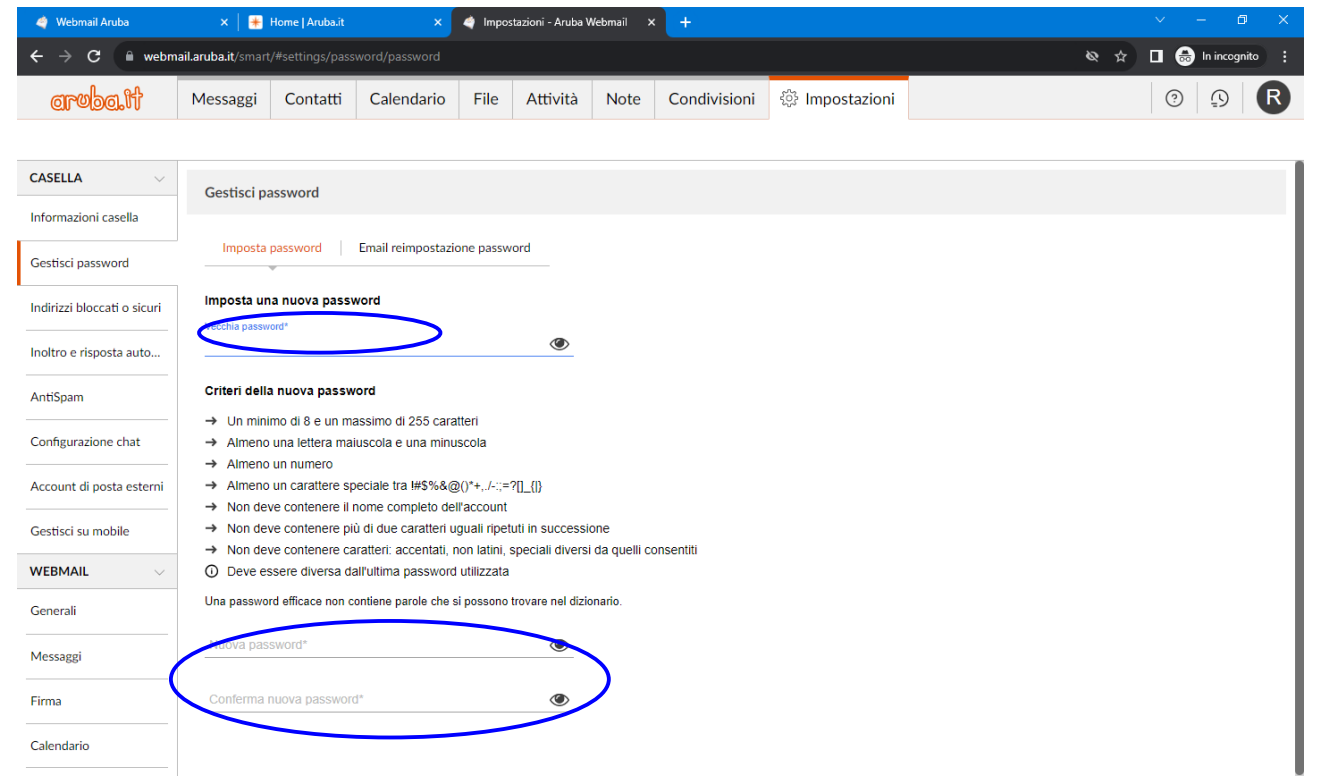

N.B. SI RICORDA CHE QUESTO INDIRIZZO DI POSTA POTREBBE ESSERE UGUALE ALL'ACCOUNT CREATO PER L'UTILIZZO DELL G-WORKSPACE CHE CONTINUA AD ESSERE VALIDO PER L'UTILIZZO DELLA SUDDETTA PIATTAFORMA. L'ACCESSO ALLA MAIL VICEVERSA, SEPPUR CON LO STESSO NOME UTENTE E' GESTITO DALLA PIATTAFORMA **ARUBA**.

> a cura dell'Animatore Digitale prof.ssa NELLI Roberta